## **Nachinstallation des Thawte Root Zertifikats**

Wir haben uns bei Thawte Code Signing CA zertifizieren lassen. Es kann jedoch vorkommen, dass einige Computer diese digitale Signatur nicht erkennen. Wenn diese Sicherheitswarnung auftreten sollte, können Sie die Nachinstallation des Thawte Root Zertifikats wie folgt ausführen:

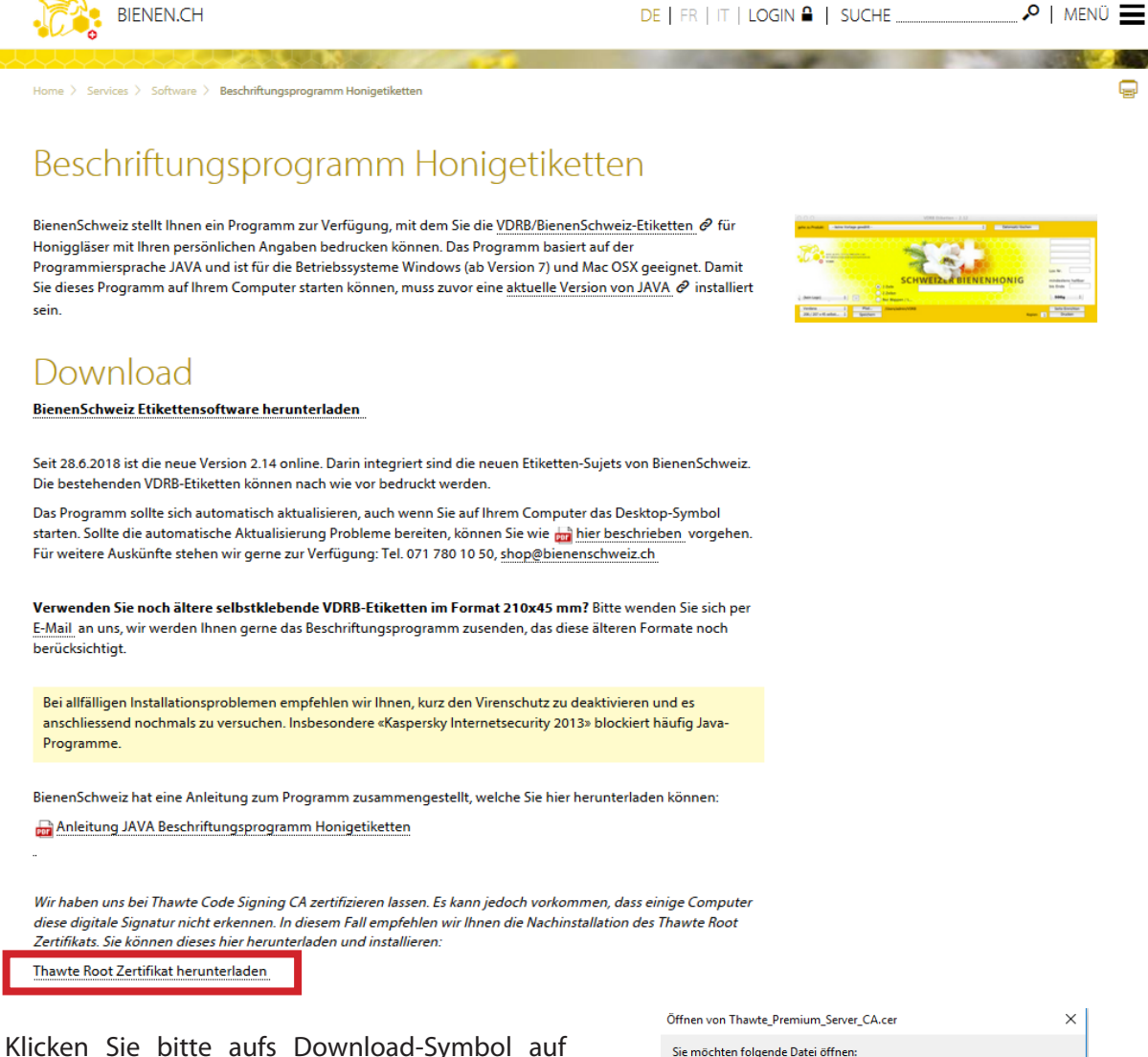

der Webseite und führen Sie den Befehl «Speichern» aus.

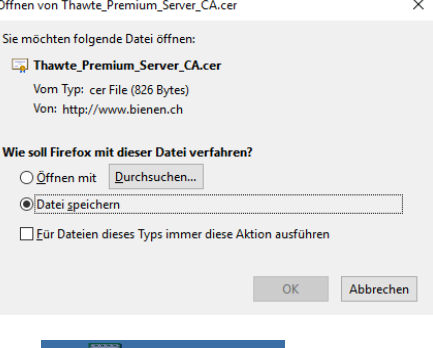

Starten Sie die Installation durch Rechtsklick auf die herunter geladene Zertifikatsdatei (höchstwahrscheinlich auf Ihrem Desktop oder im Ordner, den Sie als Speicherort gewählt haben) und wählen Sie «Zertifikat installieren».

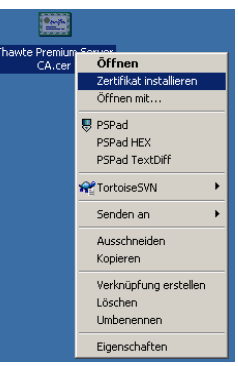

Der Installationsvorgang wird gestartet. gen Sie bitte mit «Weiter».

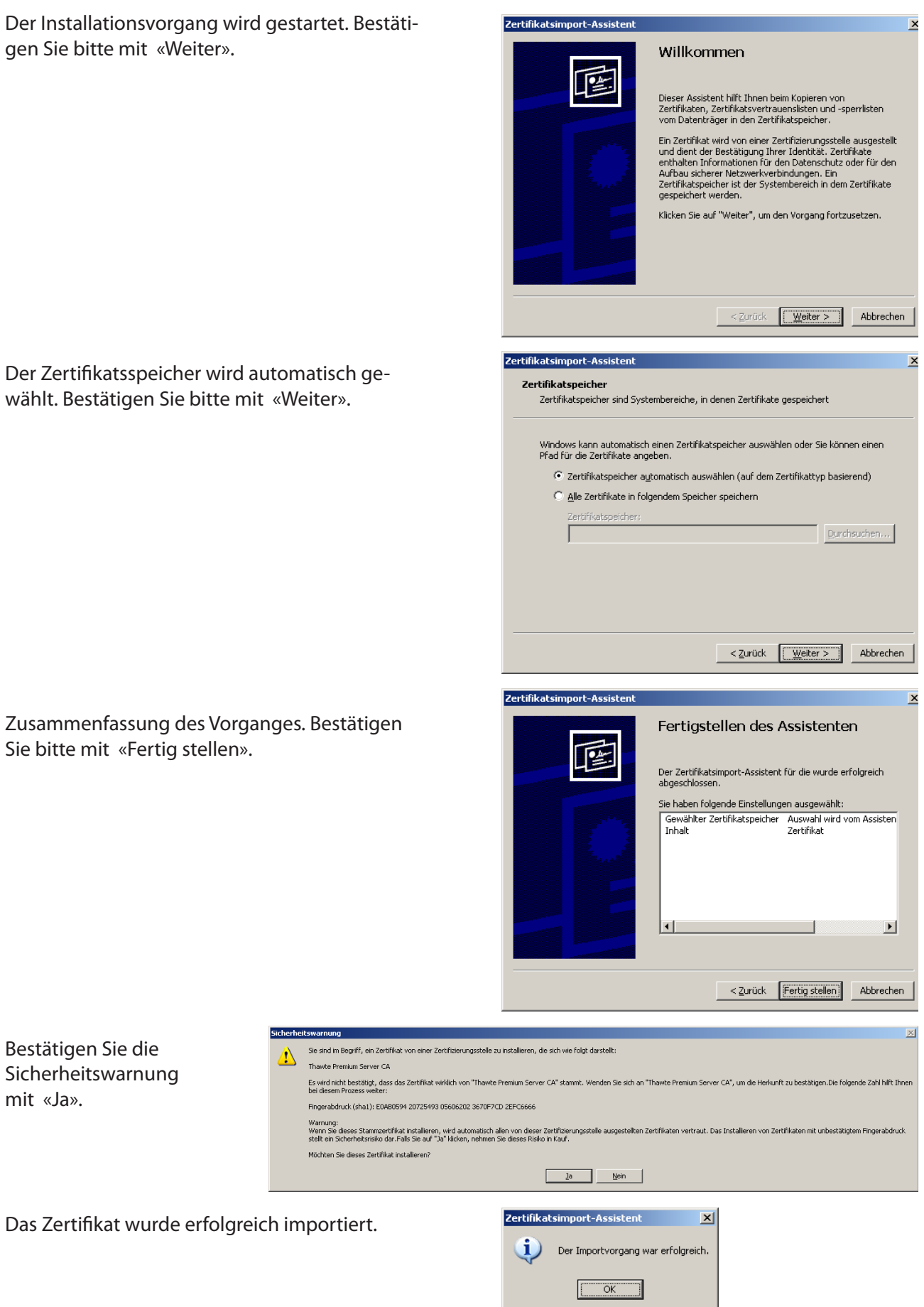

Der Zertifikatsspeicher wird automatisch wählt. Bestätigen Sie bitte mit «Weiter».

Zusammenfassung des Vorganges. Bestä Sie bitte mit «Fertig stellen».

> icherheitswarnung Sie sind im Beg<br>Thawte Premi

Bestätigen Sie die Sicherheitswarnung

mit «Ja».

Geschäftsstelle BienenSchweiz, Jakob Signer-Strasse 4, 9050 Appenzell, Tel. 071 780 10 50, shop@bienenschweiz.ch